# **Vejledning til Xplorer GLX Pasco**

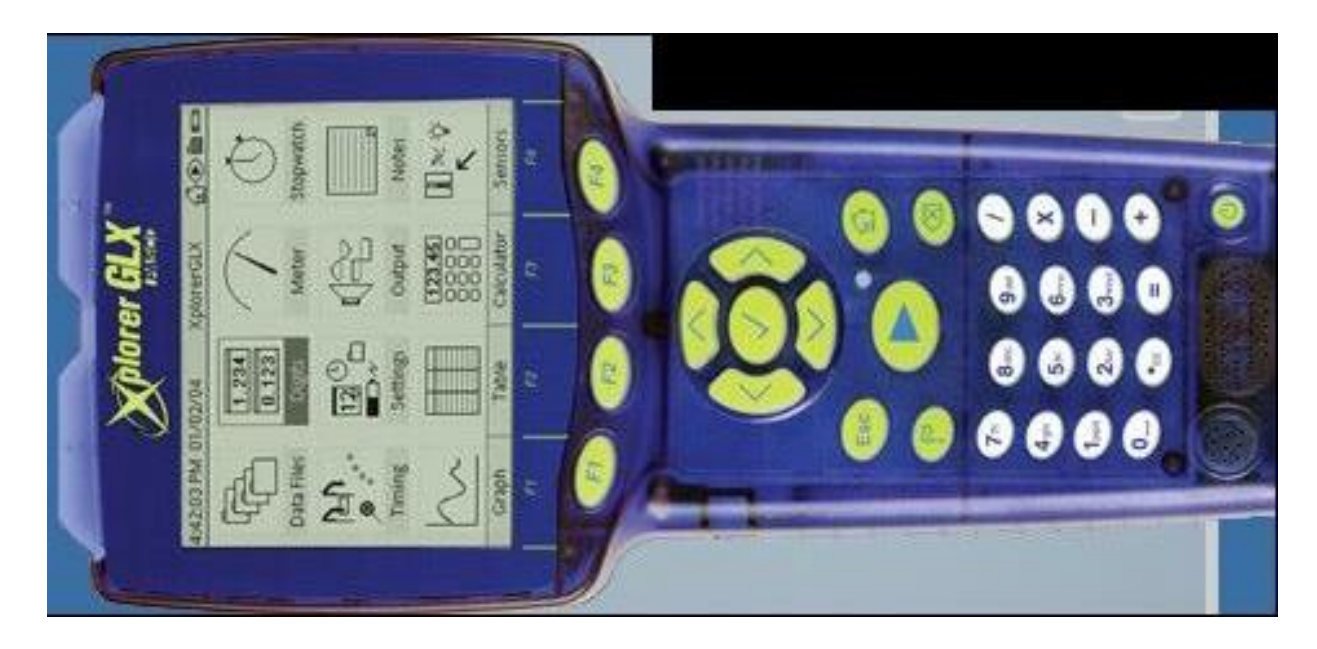

pH-sensorer tilsluttes i toppen af Xplorer GLX. Toppen af Xplorer GLX ses på billedet til venstre.

Xplorer GLX startes ved at trykke nederst i højre hjørne.

Vælg (hus) for at få skærmen som vist ovenfor.

#### **pH-elektrode**

Tryk  $^{\textcircled{\tiny{\textcircled{\tiny G}}}}$ (F4) for at åbne sensor skærmen.

### **KALIBRERING**

Flyt vha pil op/ned til "ISE Voltage" og tryk på  $\odot$  således der kommer til at stå "Not Visible".

Vælg  $\overline{\bullet}$  (F4) flyt vha pil op/ned til punkt 3 calibrite. Vælg ved at trykke på  $\circledcirc$ .

#### **pH-elektrode**

I næste linje vælges mellem pH og temperatur – vælg pH Tredje linje vælges "calibrate seleted measurement only". I "Calibration Type" vælges "2 point slope" Gå til fjerde linje "Pt 1(pH)" - her skrives pH på den pufferopløsning med den laveste pH. Fx 4 pH-elektroden puttes ned i en pufferopløsning med denne pH. - når spændingstallet er stabilt (står i bunden) trykkes på (F3)

pH-elektroden skyldes og puttes ned i den anden pufferopløsning. når spændingstallet er stabilt (står i bunden) trykkes på  $\overline{P}$  (F4).

Når kalibreringen er slut trykkes på  $\circledast$  (F1).

## **MÅLING**

Vælg (hus) og gå ved hjælp af pilene hen til meter nr. 3 for oven og vælg vha.  $\oslash$ . Tryk nu på play-knappen og du er klar til at måle pH.